## LMB Point Select Drag Origin Differentiation

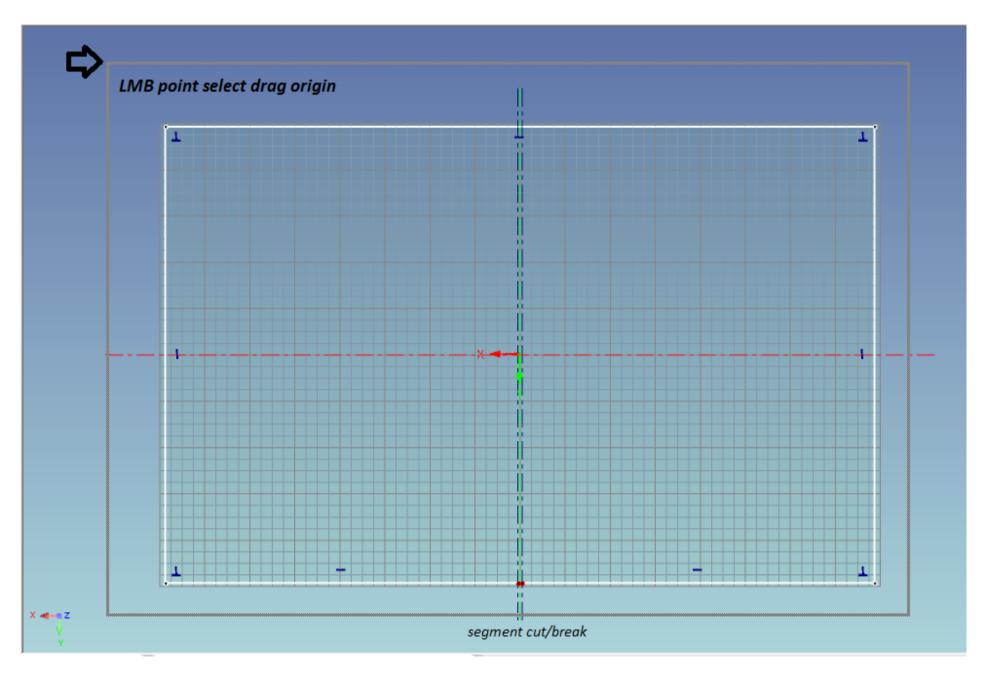

With selection of the 4 corners, applying fillet in one corner applies to all selected corners. Fillet was drag from the Top Left hand corner to the point with a green dot

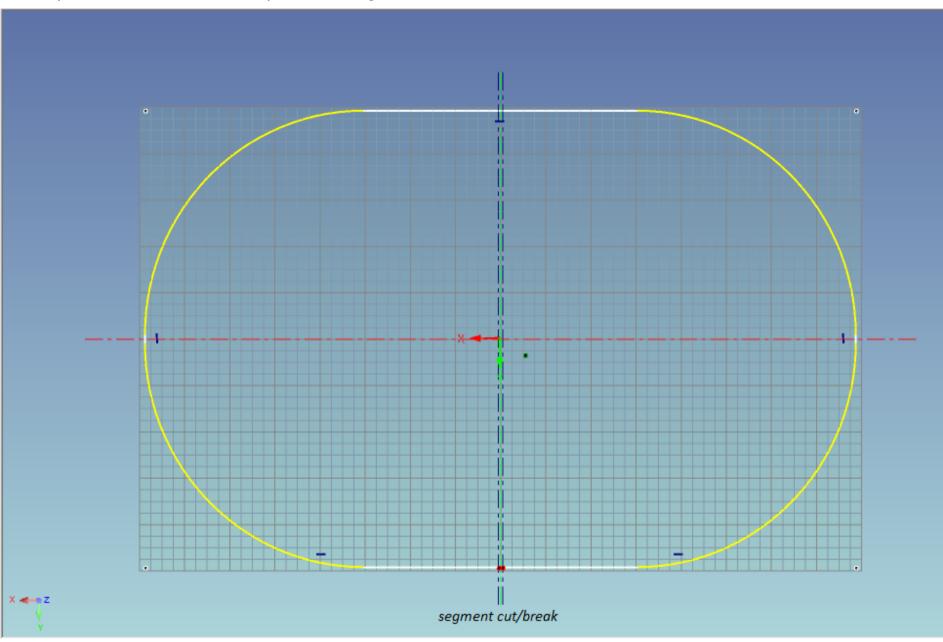

## Edit Radius screen shows the radius value

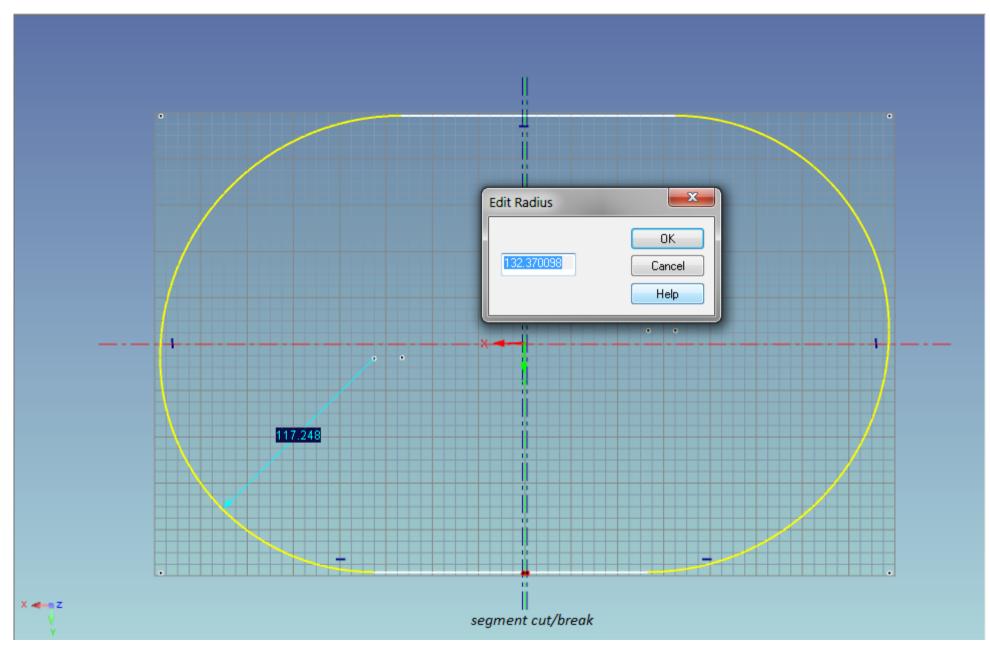

Since there was a cut in the 2D drawing to be use for the 2D Profile for a sheet metal loft, the tension may be different from the top corners. Notice the radius point and compare to selection done next.

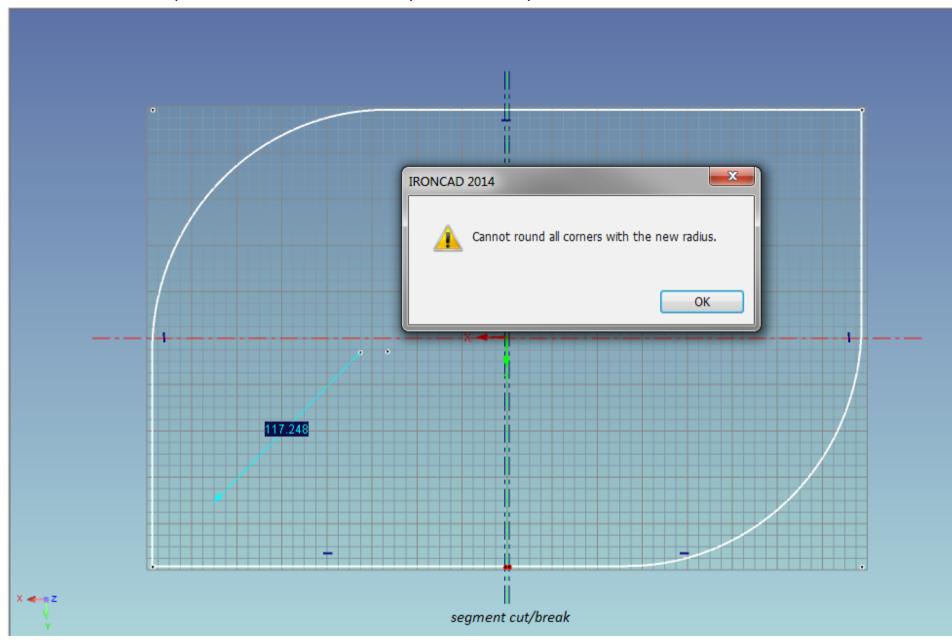

Selection origin is along the corner adjacent to segment cut.

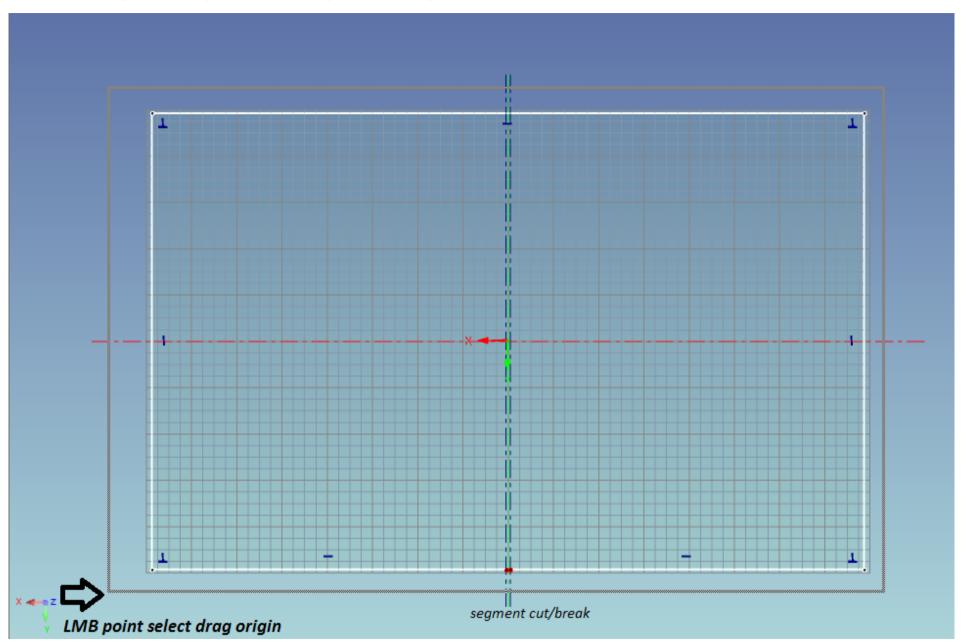

Again with the selection of the 4 corners, applying fillet in one corner applies to all selected corners. Fillet was drag from the Bottom Left hand corner to the point with a green dot.

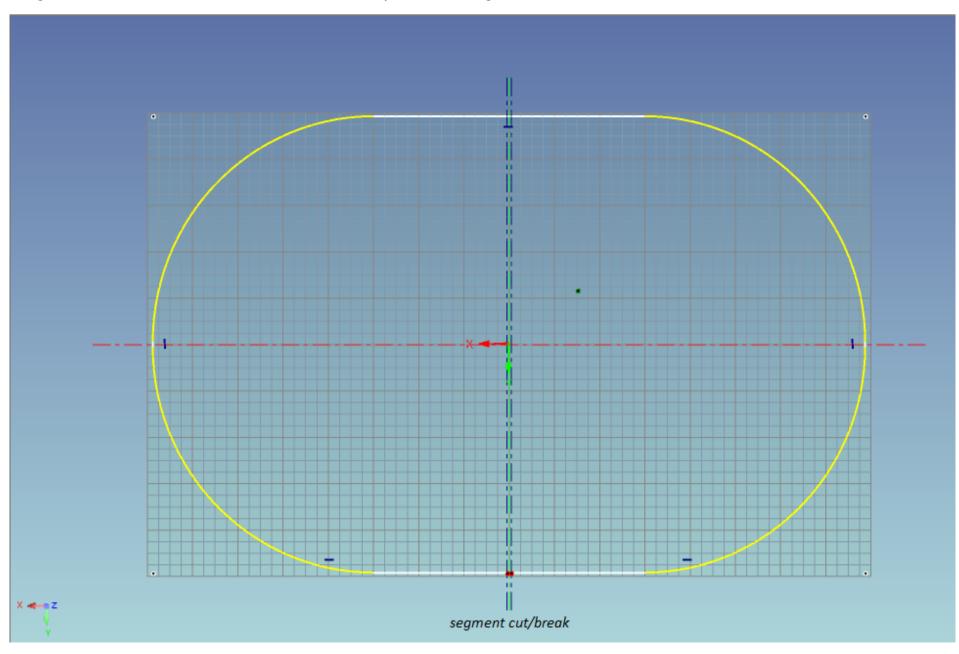

Edit Radius screen shows a smaller radius value compared to previous value that showed a feed back that I cannot be applied to all corners

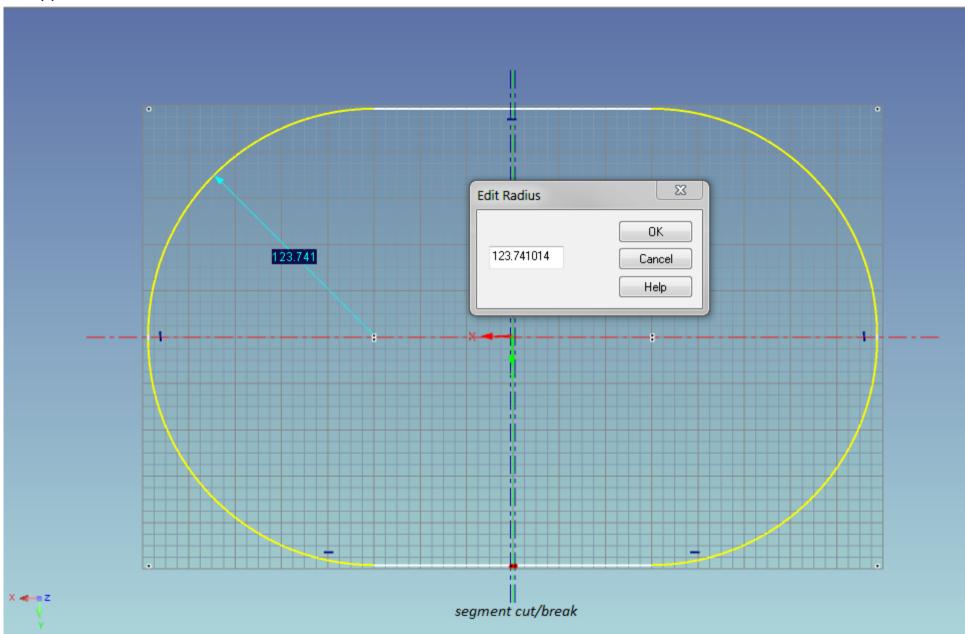

All corners have the same fillet radius value done in one selection step. Also notice the radius points as it consistently placed. Click Finish to execute the drawing.

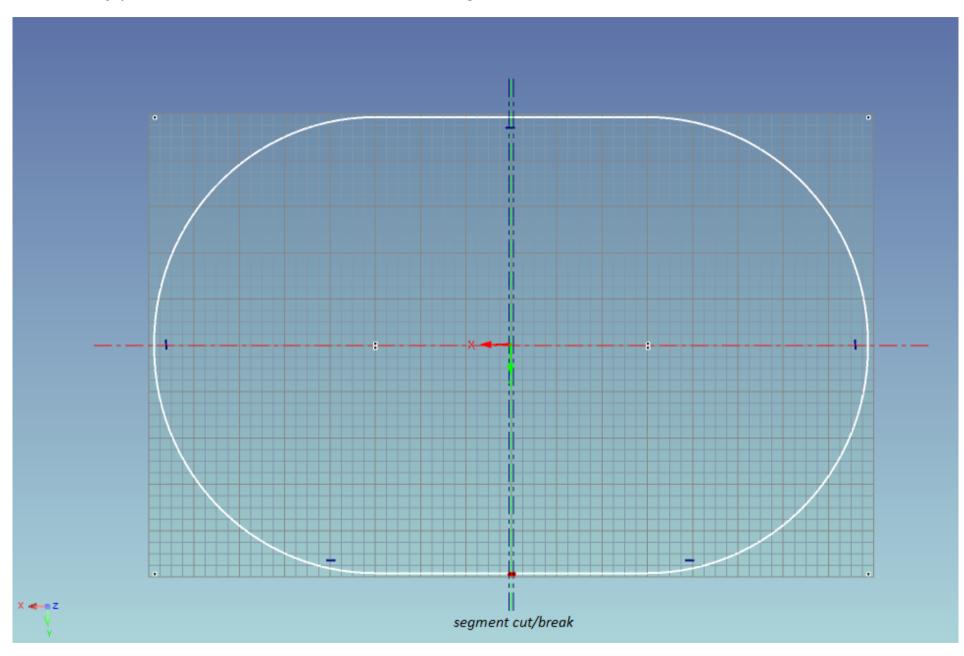